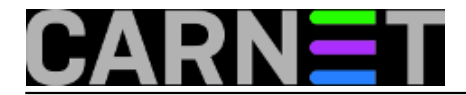

## **Kako na Linuxu mapirati dijeljeni direktorij sa Windowsa?**

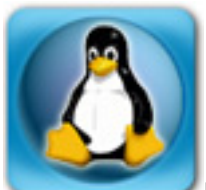

Linux omogućava pregled i mapiranje (na Linuxu bi rekli montiranje, *mount*) dijeljenih Windows direktorija. Da bi mogli koristiti opciju mapiranja i pregledavanja dijeljenih direktorija, *sharea* na Widnowsima, na Linuxu moramo imati instaliranu sambu, i to Windows SMB/CIFS servis i klijenta.

Najprije provjerite da li je samba instalirana na vašem sustavu:

```
$ dpkg –l samba | grep ^ii
ii samba 2:3.5.6~dfsg-3squeeze8 SMB/CIFS file, print, and 
login server for Unix
```
S dodatkom "grep ^ii" odmah eliminiramo višak redova, te ćemo vidjeti paket samba samo ako je zaista instalirana.

Ukoliko samba nije instalirana, izvršite instalaciju naredbom:

\$ apt-get update && apt-get install samba

Način na koji možemo provjeriti windows dijeljene direktorije na određenom računalu je da koristimo naredbu smbclient (smbclient je program koji najviše podsjeća na ftp, ali radi samo preko sambe na Windows dijeljenim direktorijima).

Sintaksa naredba je:

```
$ smbclient –U korisnik%zaporka –L racunalo
```
Primjerice:

smbclient -U pero%perica145 -L mojeracunalo

Nakon uspješnog spajanja na računalo, možemo vidjeti sve dijeljene resurse:

Domain=[MOJERACUNALO] OS=[Windows Server 2008 R2 Standard 7601 Service Pack 1] Server =[Windows Server 2008 R2 Standard 6.1]

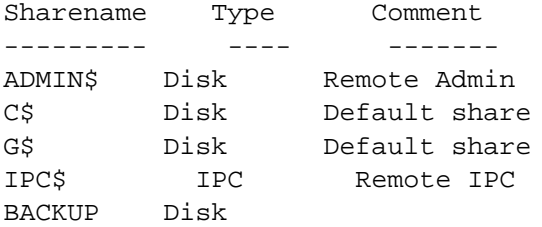

Domain=[MOJERACUNALO] OS=[Windows Server 2008 R2 Standard 7601 Service Pack 1] Server

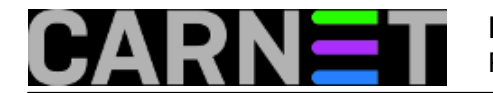

small small small small

```
=[Windows Server 2008 R2 Standard 6.1]
Server Comment
--------- -------
Workgroup Master
--------- -------
```
Kao što vidimo na windows računalu imamo više dijeljenih direktorija, ali mi se želimo spojiti na dijeljeni direktorij BACKUP:

Sintaksa je (obratite pozornost na broj obrnutih kosih crta, "\"):

```
$ smbclient –U korisnik \\\\racunalo\\dijeljenidirektorij
$ smbclient -U pero \\\\mojeracunalo\\BACKUP
```
Nakon uspješno izvršene naredbe ulazite u smb:  $\>$  komandno okružje gdje možete koristi naredbe kao u ftp programu. Za popis svih naredbu u smb:  $\geq$  okružju upišite naredbu help:

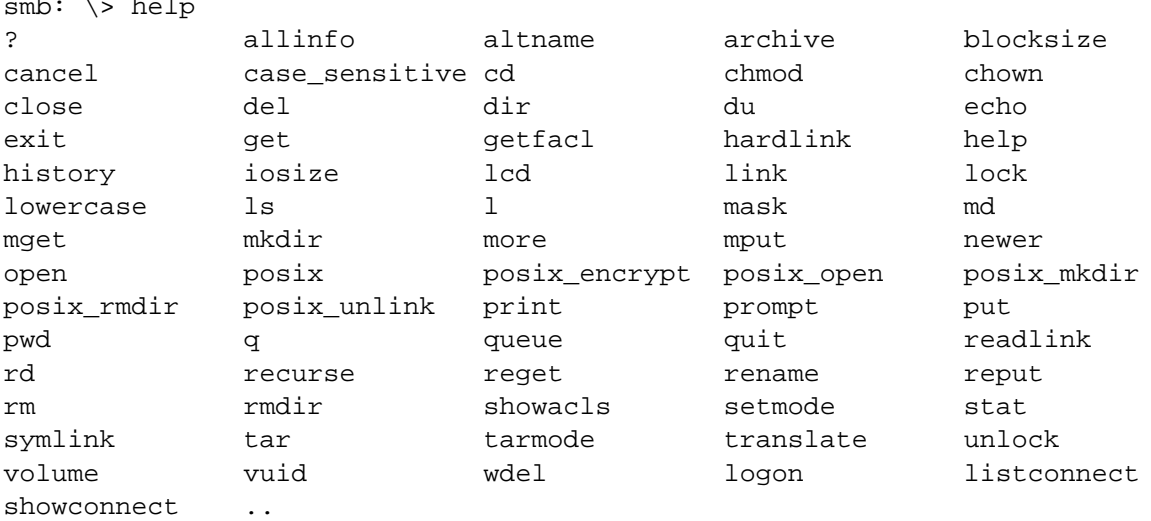

Naredbama get skidamo datoteke, a s naredbom put stavljamo datoteke na udaljeni dijeljeni direktorij, baš kao kod ftp prijenosa. I druge naredbe slijede sličnu logiku, pa se nećemo zadržavati na opisu naredbi unutar smbclienta.

Opisali smo kako na jednostavan način pristupiti dijeljenom direktoriju, no ta je veza privremena. Što ako želimo trajniji pristup? Može nam pomoći naredba mount, s uključenom podrškom za CIFS (a to znači da imate instaliran paket smbfs).

Ako želimo trajno mapirati dijeljeni windows direktorij, prvo moramo kreirati direktorij na koji želimo mapirati (mountati) windows direktorij:

server:/home/perica# mkdir TEST

Nakon kreiranja direktorija TEST, koristit ćemo naredbu mount sa sljedećim parametrima:

\$ mount –t cifs //IP\_ADRESA/DIREKTORIJ MOUNTTOCKA -o username=korisnik,password=lozin ka

Opcije naredbe mount kod spajanja preko CIFS protokola (više informacija možete dobiti sa "man mount.cifs"):

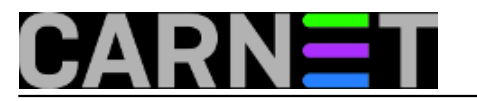

-t specifiramo datotečni sustav cifs – unaprijeđeni SMB datotečni sustav

-o dodatne opcije odvojene zarezom

I na kraju, konkretan primjer:

mount –t cifs //192.168.1.25/BACKUP TEST –o username=pero,password=perica145

Ovako montiran dijeljeni direktorij će ostati do *reboota* računala.

Zdravko Rašić

sri, 2012-05-30 08:49 - Zdravko Rašić**Kuharice:** [Linux](https://sysportal.carnet.hr/taxonomy/term/17) [1] **Vote:** 0

No votes yet

**Source URL:** https://sysportal.carnet.hr/node/1020

## **Links**

[1] https://sysportal.carnet.hr/taxonomy/term/17